# **SPRACOVANIE CT SNÍMOK PRE NÁVRH A VÝROBU INDIVIDUÁLNEJ TEP BEDROVÉHO KĹBU**

# **CT IMAGES PROCESSING FOR DESIGNING AND MANUFACTURING OF CUSTOM HIP JOINT PROSTHESIS**

Jozef VASKÝ - Ladislav MASÁR

*Autori: Doc. Ing. Jozef Vaský, CSc., Ing. Ladislav Masár Pracovisko: Katedra aplikovanej informatiky a automatizácie, Materiálovotechnologická fakulta STU Adresa: Paulínska 16, 917 24 Trnava, Slovensko Tel.: Tel.: +421 (0)33 5447734 E-mail: [vasky@mtf.stuba.sk,](mailto:vasky@mtf.stuba.sk) [lmasar@mtf.stuba.sk](mailto:lmasar@mtf.stuba.sk)*

#### **Abstract**

*This contribution deals with the problem of designing and manufacturing a customized implant. We are interested in this at our department. We created two programs in order to accomplish defined target. The aim of first one is among others processing CT images. Our effort in this article was to describe a general background of this problem too, in focus of concrete realisation of processing CT images in our program Femur.*

*This problem was solved in the frame of PhD Thesis.*

*Príspevok pojednáva o problematike návrhu a výroby individuálnej endoprotézy bedrového kĺbu, ktorou sa zaoberáme na našej katedre. Za účelom splnenia definovaného cieľa boli vytvorené dva programy. Úlohou prvého je medzi iným spracovanie snímok z počítačovej tomografie. Snahou bolo uviesť čiastočne aj všeobecné pozadie tohto problému so zameraním sa na konkrétnu realizáciu spracovania CT snímok programom FEMUR.*

*Tento problém bol riešený v rámci dizertačnej práce.*

#### **Key words**

*joint, endoprothesis, automation, CT, bioengineering, implantate, segmentation, CAD/CAM systems, 3D*

*kĺb bedrový, endoprotéza, automatizácia, tomografia počítačová, bioinžinierstvo, implantát, segmentácia, systémy CAD/CAM, 3D*

## **Úvod**

Zjednodušený postup vývoja individuálneho implantátu je zobrazený na obr. 1a. Základom pre modelovanie a návrh sú vstupné údaje získané vhodnou diagnostickou metódou ako je napr. počítačová tomografia (CT). CT snímky sa predspracujú a možno ich využiť na vytvorenie 3D rekonštrukcie femorálneho kanála. Kritériá týkajúce sa tvaru implantátu sú implementované v časti počítačom podporovaného návrhu (CAD). Vyrobený implantát prechádza kontrolou, po

ktorej smeruje do nemocnice, kde je realizovaná chirurgická operácia výmeny bedrového kĺbu. Na obr. 1b predstavujú CT snímky vstupné údaje, 3D rekonštrukcia drieku je realizovaná v CAD systéme a výroba pomocou CAM systému.

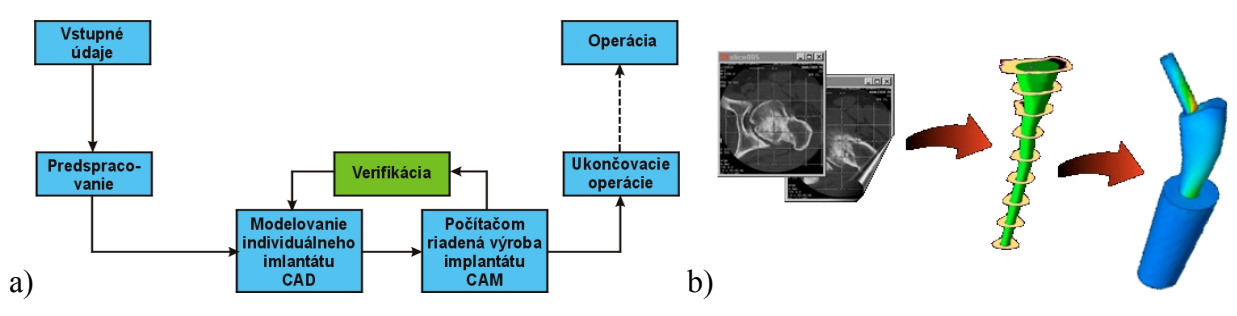

*Obr. 1 a) b) Proces výroby individuálneho implantátu*

Overenie správneho tvaru implantátu v schéme procesu výroby je zastúpené blokom verifikácia. V experimentálnej fáze, kde hľadáme správne hodnoty parametrov pre spracovanie snímok a návrh drieku, môže byť verifikácia realizovaná v troch krokoch:

- 1. Vizuálna kontrola v CAD/CAM systéme.
- 2. Pokusná implantácia skúšobného modelu.
- 3. Experimentálne vedecké štúdie.

Fyzikálny model môže byť vyrobený z testovacieho - najlepšie nekovového a cenovo dostupného materiálu spĺňajúceho požadované kritériá. Jednou z technológií zhotovenia skúšobného modelu TEP okrem NC obrábania by mohla byť technológia rapid prototyping. Po zistení a overení hodnôt všeobecne platných parametrov potrebných pre finálnu výrobu predstavuje blok verifikácia len vizuálnu kontrolu v CAD systéme.

### **Zvolené metódy a vlastný postup riešenia**

Proces návrhu a výroby individuálnej TEP bedrového kĺbu (femurálny komponent) zobrazený na obr. 2 možno ďalej konkretizovať a rozdeliť do týchto základných krokov:

- 1. Získanie a spracovanie obrazov z hornej tretiny femuru vo forme CT rezov vstupné údaje.
- 2. Segmentácia obrazov a určenie hranice oblasti za účelom generovania vonkajších obrysov z jednotlivých CT rezov (snímok) pre použitie v krokoch 6 a 7 (aplikácia FEMUR).
- 3. Segmentácia obrazov a určenie hranice oblasti za účelom generovania vnútorných obrysov z jednotlivých CT rezov pre použitie v kroku 6 (aplikácia FEMUR).
- 4. Získanie a spracovanie geometrie na simuláciu operačného zákroku a návrh základného tvaru TEP (dĺžka nohy, stred jamky, lateralizácia/medializácia femuru; CAR).
- 5. Generovanie tvaru drieku TEP pre použitie v kroku 7 (aplikácia FEMUR).
- 6. Návrh 3D počítačového modelu femuru s dreňovým kanálom (CAD).
- 7. Návrh 3D počítačového modelu drieku s kŕčkom TEP a rašple (CAD).
- 8. Kontrola navrhnutého riešenia s podporou počítača.
- 9. Generovanie NC údajov z modelu TEP (CAM).

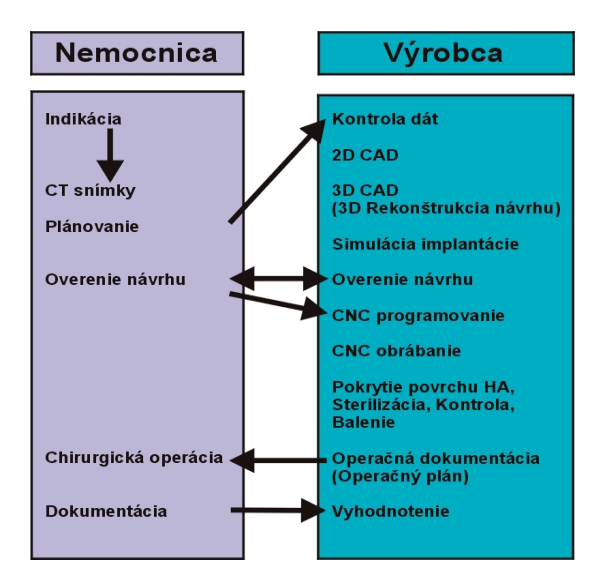

*Obr. 2 Základný postup návrhu a výroby individuálnej TEP*

Obr. 2 poskytuje základný pohľad na problematiku vývoja individuálnych endoprotéz z hľadiska kooperácie výrobcu a zdravotníckeho zariadenia. Na našom pracovisku sme sa zaoberali riešením niekoľkých častí z uvedenej schémy. Ide o tieto časti: CT snímky, 2D a 3D CAD, CNC programovanie. Z analýzy vyplynulo, že vzhľadom na potrebu istej automatizácie návrhu bude riešenie postavené na vytvorení dvoch programov a použití vhodného CAD/CAM systému. Tým bol vzhľadom na naše skúsenosti a disponibilitu Pro/ENGINEER (ďalej Pro/E). Aplikačné programy boli vytvorené v jazyku C/C++ s využitím API Pro/TOOLKIT (ďalej Pro/T) systému Pro/E.

Časť CT snímky, ktorou sa zaoberá tento príspevok zahŕňa nasledovné činnosti: spracovanie vstupných údajov, segmentáciu, určenie hraníc oblastí, generovanie obrysov, výpočet parametrov profilov drieku individuálnej TEP a generovanie ich údajov. Parametre sa vypočítajú podľa algoritmov uvedených v [3]. Riešenie týchto činností je úlohou programu nazvaného FEMUR. Časti 2D a 3D CAD zahŕňajú generovanie 3D modelov a vytvorenie modelu drieku. Na generovanie 3D modelu femuru a dreňového kanála je určená Pro/T aplikácia. Na základe získaných údajov z oboch vytvorených programov je model drieku vymodelovaný štandardnými konštrukčnými nástrojmi systému Pro/E.

### *Spracovanie vstupných údajov*

K dispozícii bolo 65 snímok hornej časti femuru vo formáte DICOM3. Meno snímky je identifikovateľné číslom rezu. CT snímky sú číslované od čísla 2 (hlavica femuru) do 66. Prvý obrázok "1.bmp" je rtg snímka pacienta. Odstup medzi jednotlivými rezmi je 2 mm. Rozlíšenie CT snímok je 320 x 320 bodov. Farebná hĺbka je 8 bitov, čo zodpovedá 256 odtieňom šedi (0 čierna, 255-biela). Snímky boli získané z počítačového tomografu firmy Philips z nemocnice sv. Alžbety, Národného Onkologického Ústavu v Bratislave. Ďalej bol k dispozícii program OSIRIS, ktorý umožňuje prácu so snímkami získanými rôznymi diagnostickými metódami (medzi iným CT, MRI, US a mnoho ďalších). Z ponúkaných formátov programu pre export (Papyrus 2, Papyrus 3, DICOM, DICOM non part 10, TIFF) sme vybrali TIFF. Tento grafický formát je ale charakterizovaný, napriek svojím kvalitám, značnou komplikovanosťou a problémovou prenositeľnosťou medzi jednotlivými softvérovými aplikáciami. Pre konkrétnu prácu sme sa preto rozhodli transformovať snímky do formátu BMP. Formát BMP je natívny formát OS Windows a z hľadiska prenositeľnosti bezproblémový a jednoduchý.

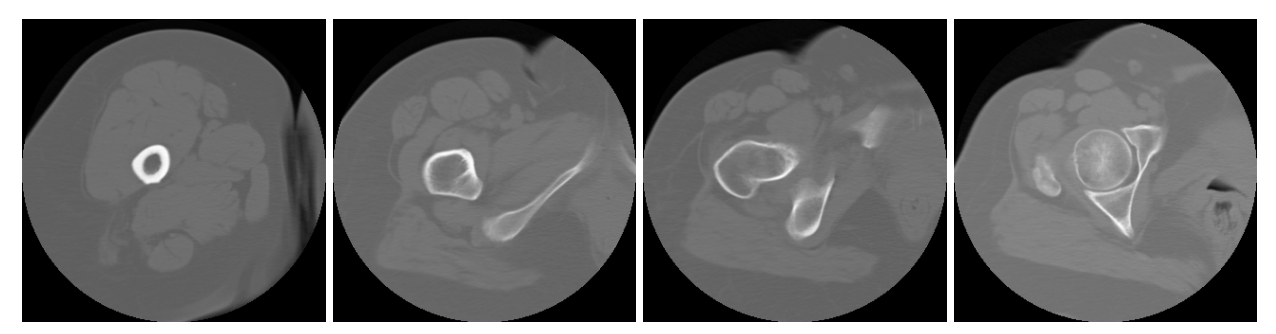

*Obr. 3 CT snímky hornej časti femuru a bedrového kĺbu*

### *Segmentácia obrazov a generovanie obrysov a profilov drieku*

Hlavnou úlohou tejto časti riešenia bolo vytvoriť program, ktorý aplikuje rôzne metódy predspracovania a segmentácie s cieľom extrakcie vnútorného a vonkajšieho obrysu kosti. Tieto tvoria základ pre 3D rekonštrukciu modelu kosti a dreňového kanála. Extrakcia môže byť buď automatická alebo manuálna. Existuje veľké množstvo segmentačných metód, založených na rôznych princípoch. Pre ľubovoľné typy obrazov neexistuje univerzálna metóda. Použité metódy boli modifikované pre náš prípad. Podmienkou pre aplikáciu bolo zabezpečiť taktiež možnosť korekcie dosiahnutých výsledkov a ich opätovného spracovania. Dôvodom je problematická segmentácia určitých snímok (napr. v okolí hlavice femuru), čo potvrdzujú aj skúsenosti viacerých výskumných tímov opísaných v rôznych článkoch.

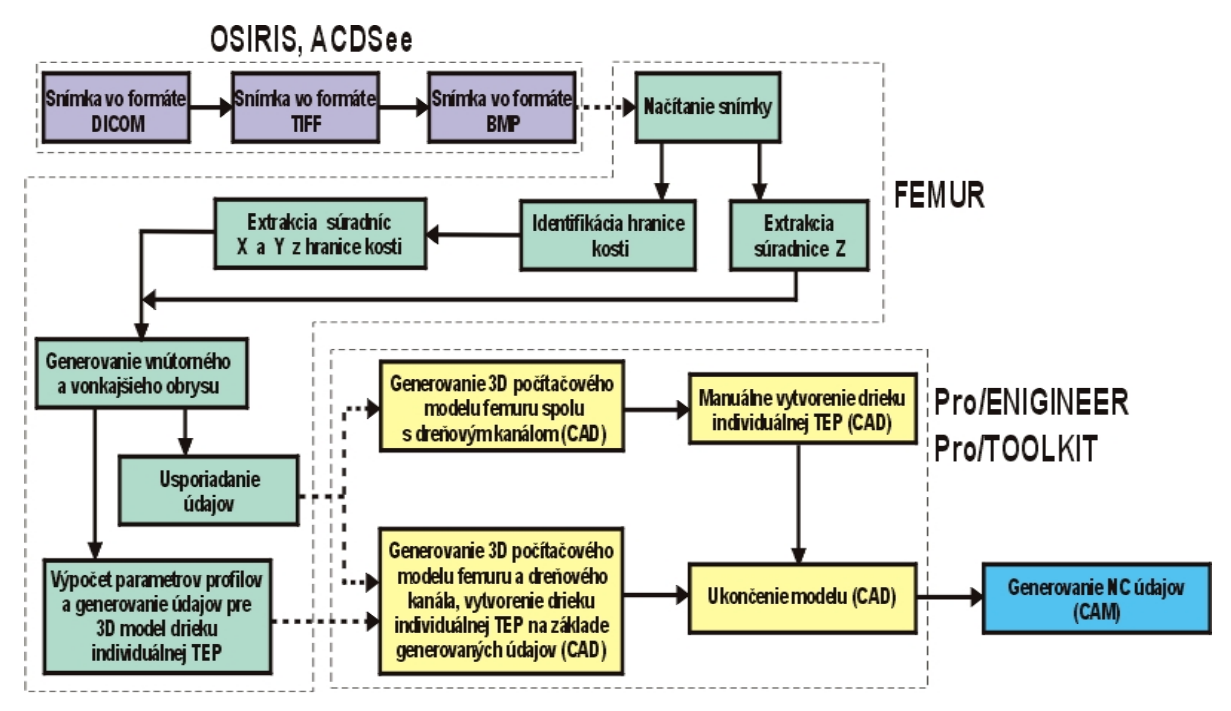

*Obr. 4 Postup spracovania údajov na generovanie modelu femuru a vytvorenie drieku individuálnej TEP*

Vyššie uvedená schéma na obr. 4 opisuje základný postup spracovania údajov pre generovanie modelu femuru a vytvorenie drieku individuálnej TEP. Vstup tvoria CT snímky v medicínskom formáte DICOM. Úvodné tri bloky (konvertovanie formátu získaných snímok) boli realizované v programe OSIRIS a ACDSee. Ďalšie bloky v schéme zastrešuje aplikácia

FEMUR a CAD/CAM systém Pro/E. Posledný blok sa môže, ale nemusí viazať na uvedený CAD/CAM systém. Vďaka exportu údajov 3D modelu je možné vytvoriť NC kód v ľubovoľnom CAD/CAM alebo CAM systéme, podporujúcom import údajov vo vhodnom formáte ako napr. IGES.

Medzi vybraté metódy predspracovania a segmentácie implementované v programe FEMUR patria: filtrácia metódou mediánu, segmentácia obrysom (pomocou gradientu), prahovanie, Moravcov operátor, porovnávanie maskou, porovnávanie modifikovanou maskou, Houghova transformácia, schémy využívajúce druhú deriváciu, interest operátor a laterálny histogram. Ide o známe metódy opísané vo viacerých zdrojoch.

### **Programová implementácia**

Program FEMUR má modulárnu štruktúru (obr. 5), ktorá pokrýva proces spracovania snímok až po určenie obrysov a export údajov z obrysov a profilov drieku v jednotlivých rezoch. Funkcie modulov sú volané používateľom cez grafické používateľské rozhranie (GUI).

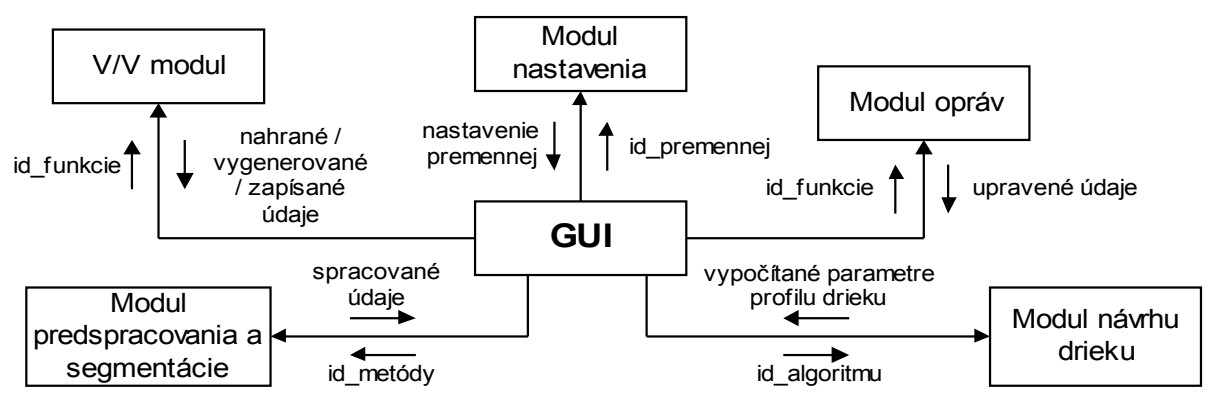

*Obr. 5 Zjednodušený štruktúrny diagram programu FEMUR*

Program je optimalizovaný pre OS Windows NT/2000 a podmienkou pre prácu z hľadiska funkčnosti je rozlíšenie obrazovky 1024x768 bodov. Aplikácia je napísaná v jazyku Visual C++.

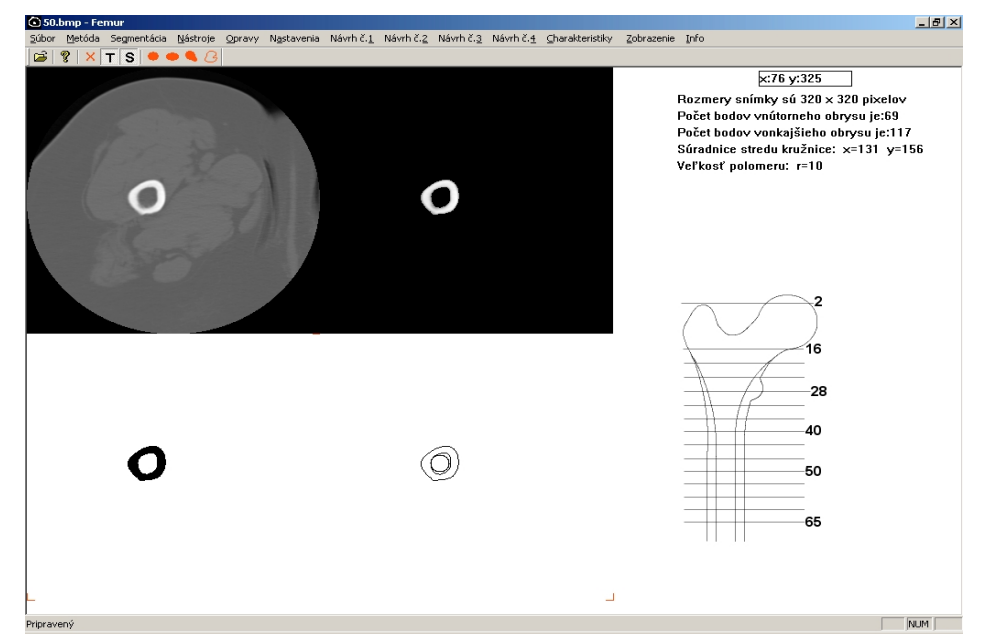

*Obr. 6 Priebeh spracovania CT snímky*

Priebeh spracovania CT snímky zobrazený na obr. 6 je nasledovný:

- · načítanie snímky a odvodenie z-ovej súradnice na základe čísla snímky a rozstupu,
- spracovanie snímky prostredníctvom metód opísaných v kapitole 4,
- · určenie vonkajšieho a vnútorného obrysu,
- · výpočet parametrov profilu drieku v danom reze prostredníctvom navrhnutých algoritmov,
- · generovanie údajov obrysov kosti a profilov drieku do súboru IBL.

#### **Záver**

Problematika, ktorou sa zaoberá príspevok zapadá do oblasti biomedicínského inžinierstva. Ide o interdisciplinárnu oblasť s potrebou konzultácie odborníkov najmä z oblasti medicíny, informatiky, biomechaniky a materiálov.

Základom riešenej problematiky je predspracovanie a segmentácia šedotónových obrazov. Úlohou segmentácie je nájsť v obraze objekty, t.j. tie časti, ktoré nás zaujímajú z hľadiska ďalšieho spracovania. Existuje veľké množstvo metód, ale nie všetky poskytujú dobré výsledky pre šedotónové obrazy. Z toho dôvodu bolo vybratých a implementovaných viac metód. Program podporuje celý proces od spracovania CT snímok až po návrh profilov drieku a generovanie údajov pre CAD/CAM systém.

Program FEMUR nie je komerčným produktom. Ide skôr o pilotný projekt, s možnými problémami podobnými pre projekty v rovnakom štádiu vývoja. Je výsledkom riešenia témy dizertačnej práce a vzhľadom na univerzálnosť problematiky ponúka ďalšie možnosti na využitie.

#### **Literatúra:**

- [1] AHMAD, I. QUDDUS, A. LAINE, H.-J. YLI-HARHA, O. *Image segmentation of the CT-scans of hip edoprotheses.* Tampere: 2000, s. 2-4.
- [2] AAMONDT, A. BENUM, P., LUND-HANSEN, H*. The eunique custom made uncemented femoral stem.* The 13th Annual International Symposium For Technology in Arthroplasty. Berlin: ISTA, 2000.
- [3] MASÁR, L. *Automatizácia návrhu tvaru drieku individuálnej TEP bedrového kĺbu pomocou CAD/CAM technológie. Dizertačná práca*. Trnava: MtF STU 2002. Školiteľ doc. Ing. J. Vaský, CSc.